### Solution Brief

# intel.

### Application Device Queues (ADQ) - Application Device Queues (ADQ) - Plugins for Kubernetes Plugins for Kubernetes

Application Device Queues (ADQ) is an open technology designed to improve application specific queuing and steering. ADQ addresses issues of predictability, latency, and throughput for scale out of applications in a cloud native environment.

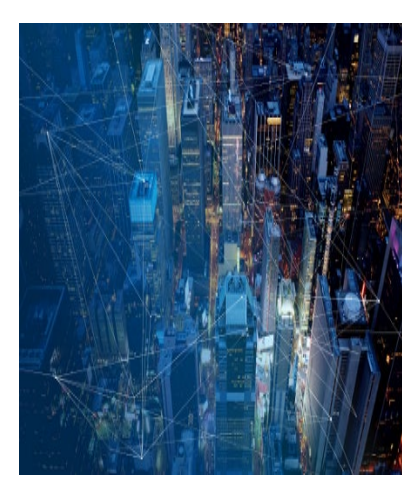

#### Executive Summary

ADQ is a workload optimization feature that provides access to hardware Quality-of-Service (QoS) in terms of queuing and steering for traffic flows belonging to containerized applications in a cloud orchestration environment. This document describes Application Device Queues (ADQ) plugins for Kubernetes.

This document is related to Intel® Ethernet 800 Series Application Device Oueues (ADO) [in a Kubernetes Environment Solution Brief, which](https://networkbuilders.intel.com/solutionslibrary/intel-ethernet-800-series-application-device-queues-kubernetes-env-solution-brief) is part of the Network Transformation [Experience Kits.](https://networkbuilders.intel.com/intel-technologies/experience-kits) 

#### **Overview**

#### Kubernetes and Application Device Queues

Container orchestration manages the lifecycle of containers. Kubernetes provides the following features:

- Organizational primitives to query and group containers
- Scheduling to assign containers to run on hosts
- Automated health checks to relaunch containers if necessary
- Autoscaling to increase or decrease the number of containers handlinga workload to meet demand
- Upgrade strategies to perform rolling updates
- Service discovery to determine which host a scheduled container is running on
- Abstracts hardware
- Provisioning and deployment of containers
- Allocation of resources
- Manage redundancy and availability of containers
	- o Health monitoring of containers and hosts
	- o Movement of containers from one host to another if there is a shortage of resources in a host, or if a host dies
- Load balancing and external exposure of services running in a container with the outside world

Kubernetes is designed to handle large workloads with many nodes in an efficient manner. As the cluster size increases, so too does the complexity of the networking configuration. Complex networking configuration leads to decreased visibility and the need for increased control on the networking protocols to maintain consistent quality of service. Multi-tenancy issues can also occur when multiple workloads share resources. Communication resources must be carefully monitored and managed to ensure that optimal service is provided to the users. This further highlights the need for advanced packet steering in the Kubernetes environment such as that provided by ADQ.

#### Authors

Eoghan Russell

Niamh Hennigan

Keith Cullen

Richard Walsh

Gershon Schatzberg

#### ADQ in a Kubernetes Environment

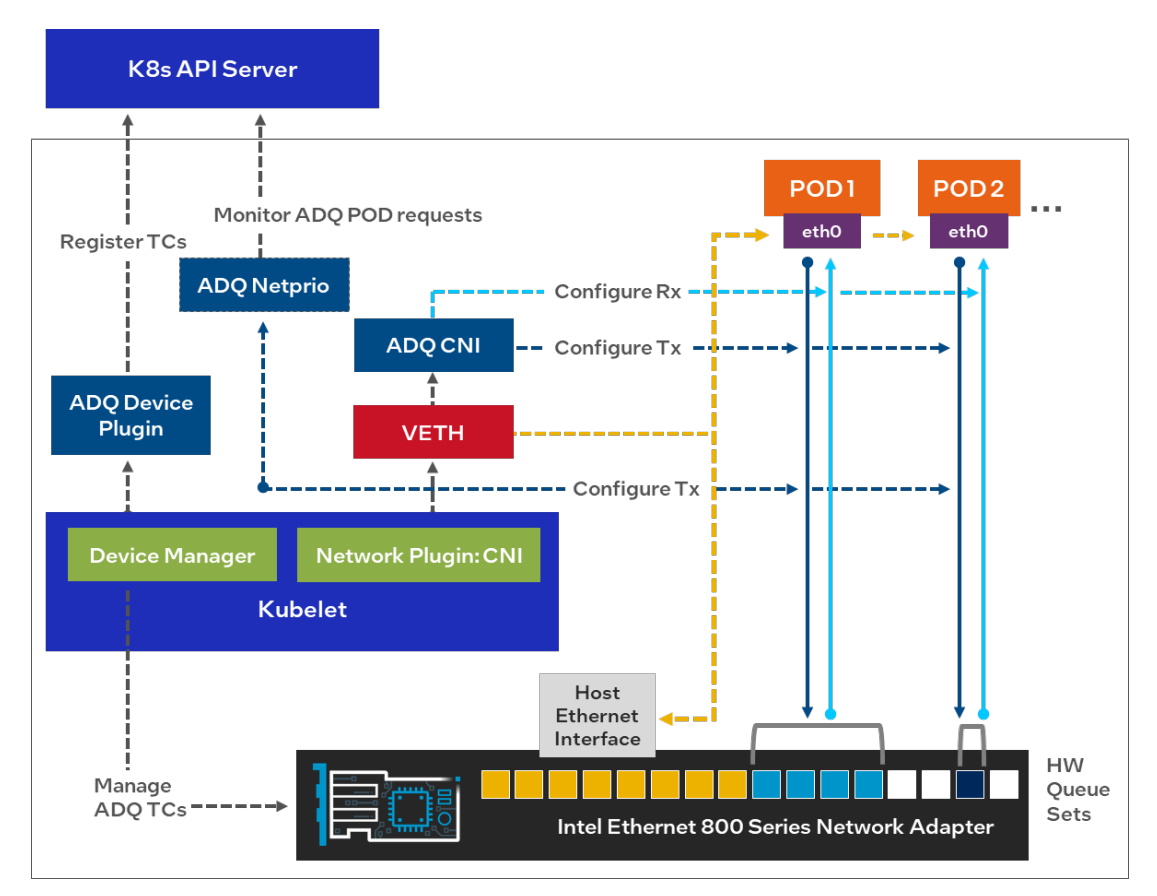

#### Figure 1. ADQ in a Kubernetes Environment

#### Devices supported by ADQ Plugins

The ADQ solution is supported on the following series of network adapters:

- Intel<sup>®</sup> Ethernet Network Adapter E810-CODA1/CODA2
- Intel<sup>®</sup> Ethernet Network Adapter [E810-XXVDA4](https://cdrdv2.intel.com/v1/dl/getContent/641676?explicitVersion=true)
- Intel® Ethernet Network Adapter [E810-XXVDA2](https://cdrdv2.intel.com/v1/dl/getContent/641674?explicitVersion=true)

#### Technologies Implemented

#### ADQ Plugins

#### Device Plugin

The ADQ Device Plugin is responsible for resource management. It advertises the resources available on the system to the Kubernetes API server and makes the device available to containers. The ADQ Device Plugin advertises the hardware queue pairs available on the Intel® Ethernet 800 Series Network Adapter. A queue pair consists of a separate transmit (TX) and receive (RX) queue on the network adapter.

#### CNI Plugin

The ADQ Container Network Interface (CNI) plugin, is a chained plugin that is invoked on the creation and deletion of a pod. It leverages functionality of existing (deployed) CNIs for connectivity to the pod and configures the network interface to the pod. Linux Traffic Control (TC) infrastructure enables the creation of rules to control traffic flowing into and out of the Linux kernel. ADQ utilizes these TC rules to map hardware queues to software. It also implements filters that allow the packets from different applications to reach their intended queue set. The ADQ CNI configures the container network interface to be connected to the relevant queue set and assigns the associated filters for that queue set.

#### Solution Brief | Application Device Queues (ADQ) - Plugins for Kubernetes

#### Netprio Plugin

In the Netprio plugin approach, to set the network priority for outgoing traffic, the container ID must be known. When a new pod is being created, a unique cgroup subdirectory is created. The ADQ Netprio application has a watcher on this directory to inspect any new subdirectories created and determine if any are requesting an ADQ resource. If they are, Netprio can then set a new pod watcher that will wait until it sees a 'Ready' status on the newly created container. When the container is up and running, Netprio will get the container ID and set the priority of egress traffic on a given interface.

The ADQ Netprio plugin functionality is required if the CNI in use does not support netlink tc to set egress traffic priority. Otherwise, the ADQ CNI can set the egress traffic priority using skbedit actions as well as setting the ingress rules. Skbedit is the default mode of setting the priority for egress traffic. ADQ Netprio was included to allow for a wider range of support for CNI versions. To switch between the egress traffic configuration modes, the parameter EgressMode can be changed in the [adq-cluster-config.yaml.](https://github.com/intel/adq-k8s-plugins/blob/main/deploy/k8s/adq-cluster-config.yaml#L17)

#### TC/Queue Configuration

ADQ allows the userto configure the number of traffic classes and the number of queues per traffic class. These details are passed to Kubernetes on ADQ pod creation. The default configuration has six traffic classes (TC0 – TC5). This first traffic class handles non ADQ, best-effort traffic and has 16 queues. The next four traffic classes can be assigned exclusively to individual containers and have four queues each. The final traffic class has 32 queues. It handles ADQ shared traffic and can be shared between containers. This configuration is set in the adq-cluster-config.yaml file. An ADQ setup Python tool then reads these values and sets up the hardware queues accordingly.

To show the filters set on your system run the following command. Replace ens801f0 with the interface name used in the ADQ setup. This shows the filters set when no ADQ enabled workload is deployed.

tc filter show dev ens801f0 ingress && tc qdisc show dev ens801f0 | head

```
filter protocol all pref 99 bpf chain 0
```
filter protocol all pref 99 bpf chain 0 handle 0x1 bpf\_netdev\_ens801f0.o:[from-netdev] directaction not in hw id 7678 tag d4ea9e65878013b3 jited qdisc mqprio 8004: root tc 6 map 0 1 2 3 4 5 0 0 0 0 0 0 0 0 0 0

queues:(0:15) (16:19) (20:23) (24:27) (28:31) (32:63)

mode:channel

shaper:dcb

qdisc fq\_codel 0: parent 8004:40 limit 10240p flows 1024 quantum 1514 target 5ms interval 100ms memory limit 32Mb ecn drop batch 64 qdisc fq\_codel 0: parent 8004:3f limit 10240p flows 1024 quantum 1514 target 5ms interval 100ms memory limit 32Mb ecn drop batch 64

#### Independent poller Configuration

Independent poller (ipoller) is a driver-level operating mode. It allows a single NAPI poller running in a kthread contextto service multiple queues. One independent poller can handle traffic for multiple containers. The ipoller configuration consists of the number of pollers per traffic class and a set of timeout values. This information is passed to Kubernetes upon ADQ pod creation. This is also set in the adq-cluster-config.yaml file.

#### CNIs

ADQ provides support for both Calico and Cilium as the container network interface of the cluster in a chained manner with the ADQ CNI. The supported networking modes include VXLAN and VETH. If necessary, there are installation scripts provided to allow for easy installation and swapping between these CNIs.

#### Prometheus/Grafana

Prometheus is a monitoring solution for collecting time series data. Grafana is a web-based tool for visualizing the data collected by Prometheus. ADQ plugins use these tools to gather and display metrics on throughput for traffic flows. It allows the user to verify that the traffic is in fact being filtered through the correct traffic class. This feature can be used to demonstrate and verify that the system is set up correctly and the traffic is in fact being filtered through the correct traffic class for ADQ enabled workloads.

#### Solution Brief | Application Device Queues (ADQ) - Plugins for Kubernetes

#### Deployment

In order to deploy an ADQ enabled workload, the Kubernetes cluster must be configured as detailed below, specifically by deploying both the CNI and Device Plugin. With this implementation, there is no need to alter the logic of the application to be able to benefit from ADQ. The containerized application simply has to request an appropriate ADQ resource within the pod specification yaml.

#### **Prerequisites**

Linux based operating system with 5.12+ kernel recommended for best supportability

- Select Intel® Ethernet 800 Series Network Adapters with firmware 4.0+
- Intel ice driver version 1.9.11+ with ADQ flag set

make -j\$(nproc) CFLAGS\_EXTRA='-DADQ\_PERF\_COUNTERS' install

#### Applying Cluster Configuration

Once the configuration of the cluster in terms of the egress mode, tc/queue configuration and ipoller configuration has been completed, apply th[e adq-cluster-config.yaml.](https://github.com/intel/adq-k8s-plugins/blob/main/deploy/k8s/adq-cluster-config.yaml)

kubectl apply -f deploy/k8s/adq-cluster-config.yaml

#### Building the ADQ Images

To deploy ADQ, the images must be built from source code.

- IMAGE\_REGISTRY is the address of the registry where the images should be pushed, that is, my.private.registry.com
- IMAGE\_VERSION is the version reference that you would like to apply to the image, that is, 22.06 make docker-build IMAGE\_REGISTRY=<YOUR\_REGISTRY>/ IMAGE\_VERSION=<TAG>

make docker-push IMAGE\_REGISTRY=<YOUR\_REGISTRY>/ IMAGE\_VERSION=<TAG>

#### Deploying ADQ

Edit the file adq-cni-dp-ds.yaml to reflect the updated values for IMAGE\_REGISTRY, IMAGE\_VERSION, and TAG.

kubectl apply -f deploy/k8s/adq-cni-dp-ds.yaml

#### **Summary**

Managing latency, predictability and throughput on containerized workloads can be challenging. Organizations can improve containerized workload performance by adopting Application Device Queues and Intel® Ethernet 800 Series Network Adapters. To learn more on the potential performance benefits associated with ADQ, refer to the two documents in the [References](#page-4-0) section that carry out benchmarking. The ADO solution for containers running in a Kubernetes environment uses the plugins detailed in this document.

#### Solution Brief | Application Device Queues (ADQ) - Plugins for Kubernetes

#### **Terminology**

#### Table 1. Terminology

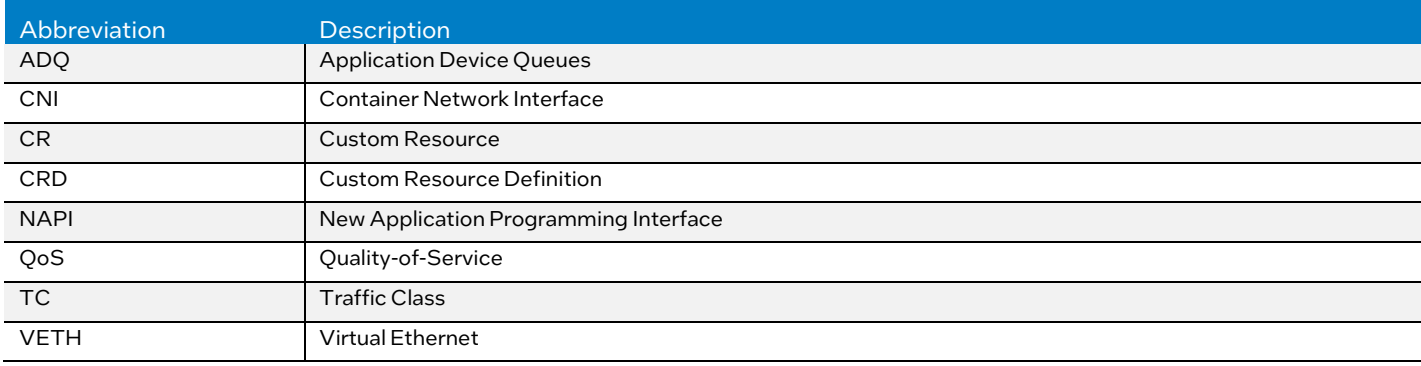

#### <span id="page-4-0"></span>**References**

#### Table 2. References

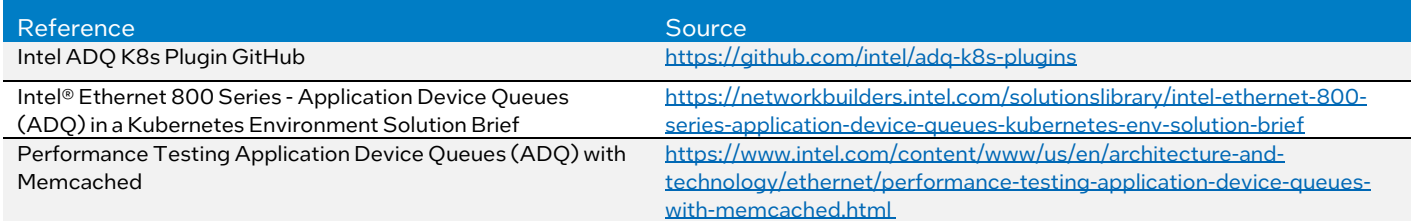

#### Document Revision History

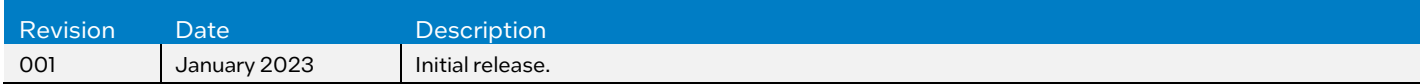

## **intel**

Performance varies by use, configuration and other factors. Learn more a[t www.Intel.com/PerformanceIndex.](http://www.intel.com/PerformanceIndex)

Performance results are based on testing as of dates shown in configurations and may not reflect all publicly available updates. See backup for configuration details. No product or component can be absolutely secure.

Intel technologies may require enabled hardware, software or service activation.

© Intel Corporation. Intel, the Intel logo, and other Intel marks are trademarks of Intel Corporation or its subsidiaries. Other names and brands may be claimed as the property of others.

0123/DN/WIT/PDF 764911-001US